# 20R3 Customer Webinar Randomization

November 12, 2020

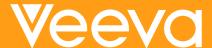

### **CDMS Product Team**

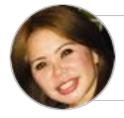

Sharon Lin
Principal Product Manager,
Vault CDMS

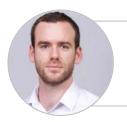

Quentin Paresys
Product Manager,
Vault CDMS

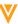

# **20R3 Feature Summary**

#### Sites

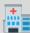

**Query Teams** 

### **Study Designer**

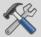

- Schedule Editor
- Status After Deployment

### Rules

- Events Did Not Occur and Change Reason
- Supported in Send Email

### Admin

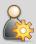

- Veeva Learning Integration **Enhancements**
- Rule Execution Enhancements
- Deployment Enhancements
- Query Team Administration
- Labs Security
- Randomization Security
- API Access Permission
- Lists the Study Role assigned to the user
- Set the Form Status for Retro Amendments
- Miscellaneous

### Coding

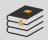

- **Batch Upversioning**
- **Autocoding Source**
- **Subject Source**
- Third Party Coding Support
- Certain Coding Config moved to Coder Tools

### **Safety Link**

- SAE Form
- First Send & Follow ИD
- Automated
- E2B with ACK2

#### Other

- Data Model 1.0 to Data Model 2.0 Migration
- Additional APIs

### Labs

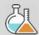

- Data Driven Normals
- Visual Indicators when out of Normal Range
- Manual Override of **Auto-Populated Normals**
- **Pre-Defined Units**
- Downloaded Reference Range Template
- **Analyte Library**
- **LOINC Code Support**
- **Unit Conversions**
- Centralizing Tracking of Reference Ranges
- Import Lab Locations and **Normals**
- Reference Range Effective Dates
- **Approve Lab Normals**
- **Approve Lab Locations**
- **Outdated Normals Report**
- Update all Outdated Normals lob
- Pending Lab Location Report
  - **Update all Pending Locations** Job

### Randomization

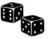

- Support Different Randomization Types
- Support Diff Randomization IDs
- Amendments to Randomization for changes to Strata
- **Append Randomization** List for Increased **Enrollment Size**
- Blinded Studies
- Define Rules when Subjects are Ready to Randomize
- **Emergency Unblinding**
- Fmail notification for Unblinding
- **Unblinding Report**
- Treatment Reveal
- **Automatic System** Queries for changes to Strata variables
- Configurable manual entry of Kit/Device ID

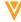

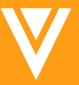

# Randomization

Randomization provides a way to randomly allocate study treatment, thereby ensuring unbiased data for statistical analysis within and across patient groups.

### MARKET CHALLENGE

Medical Device companies have simple randomization needs and do not want to pay for a sophisticated IRT with robust features.

### SOLUTION

Provide a free randomization tool that supports the essential functions needed to successfully randomize subjects in a medical device study.

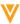

## **Features: Site**

| Simple way to randomize                    | Once all defined criteria have been met, subjects can be randomized in one click. The action of randomizing is driven off of a specific permission that is assigned to the standard CRC role.                                                                        |
|--------------------------------------------|----------------------------------------------------------------------------------------------------|
| Easy access to randomization data          | Once a subject has been randomized, the unblinded randomization data is available directly in the casebook view of the subject. It is also available in the Review tab.                                                                                              |
| Support of blinded data                    | If treatment or kit/device has been identified as blinded data, it will not be displayed in Data Entry or Review.                                                                                                    |
| Support of emergency unblinding            | In case of an emergency for a subject, users with the explicit "Emergency unblinding" permission will be able to reveal the blinded randomization data for a subject after providing a reason and username/password. This action will be tracked in the audit trail. |
| Support of treatment reveal                | If a user needs to see the treatment assigned to a patient as part of their normal duties, they can be assigned the "Reveal Treatment" permission that will give them access to blinded data after entering their username/password.                                 |
| Detail PDF                                 | Randomization data is included in Detail PDF (respecting blinded data).                                                                                                    |
| Kit or Device ID                           | If configured, kit or device ID can be manually entered for a subject.                                                                                                    |
| Email notification on emergency unblinding | When an emergency unblinding is performed for a subject, an email notification is automatically sent to a predetermined list of users with the study, site, subject and time where/when the action was performed.                                                    |
| Automatic system queries                   | If a strata variable is changed after subject is randomized, an automatic system query will be generated.                                                                                                    |

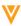

## **Features: Studio**

| Enabling randomization             | Once enable in a Vault, Randomization can be turned on at the study level in Studio.                                                                                                    |
|------------------------------------|----------------------------------------------------------------------------------------------------|
| Strata variable considerations     | If an item is used as a strata variable, some actions will be restricted in Studio, e.g. moving/deleting the item. For codelist items, values can only be added in subsequence casebook versions. |
| Support in the SDS                 | The Randomization configuration is available in a separate sheet in the SDS.                                                                                                    |
| Randomization configuration import | When creating a new study from an existing study using Randomization, the Randomization configuration can be copied (or ignored).                                                                 |
| Rules for randomization            | A new rule action is available to define when a subject can be randomized.  Rules can also be written to execute after a subject has been randomized (add event group, set subject status,).      |

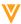

# **Features: Randomization**

| Randomization Type                    | We support multiple randomization types: Simple, Block, Mixed Blocks, Stratified, Stratification with Blocks, Unequal (unbalanced)                                                                                                |
|---------------------------------------|----------------------------------------------------------------------------------------------------|
| Randomization ID                      | The randomization ID can be created in different ways: uploaded with the randomization list, matching the subject ID or system generated.                                                                                         |
| Collecting Kit or Device ID           | Randomization can be configured to allow site users to manually enter a kit or device ID after a subject has been randomized.                                                                                                    |
| Stratification                        | Strata variables can be chosen from all codelist and boolean items used in the schedule.                                                                                                    |
| Randomization list upload             | A randomization list can be uploaded after downloading a template that contains all the columns needed based on the randomization configuration.                                                                                  |
| Append or replace randomization lists | Additional records can be added to the randomization list by appending another list if the enrollment size increases. A randomization list can also be replaced to accommodate changes to the randomization scheme.               |
| Monitor enrollment                    | Users with the right permission can see a list of all subjects in a study that either can be randomized or have been randomized. They can also access the randomization audit trail for each subject.                             |
| Unblinded view                        | A list of all randomization list records can also be displayed with the subject and treatment assigned. This view is behind a specific permission and can be used to monitor the number of randomization records still available. |
| Invalidating randomization            | If a subject was randomized in error, their randomization can be invalidated (or "reset") by a user with the specific permission to do so. Once randomization has been invalidated, the subject can be randomized again.          |

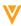

### **Enablement**

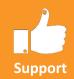

- Randomization is not enabled automatically,
  - Must be turned on at the Vault level
  - Call Support to enable it at the Vault level

• Once enabled at the Vault level, Randomization needs to be enabled in Studio

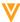

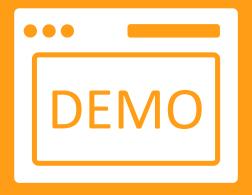

# Randomization Demo

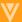

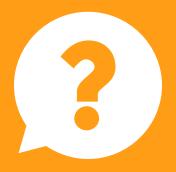

Questions

# Dedicated DEMO

For a dedicated demo of any these features,
please contact your
Account Executive OR
Customer Success Manager

Thank you